# SATlive<sub>17</sub>

Fridays for Features Gain greta use of SATlive's features

Delay Finder Prior to Transfer Measurement

 $\nabla$  Restart measurement on selection

√ Activate "Amplitude Only" when Selecting RMS Averaging

Friday for Features will take a look on not so well-known features in SATlive, thus helping you to improve your user experience with SATlive.

The topic of today's Fridays for Features is:

Don't let the setup upset you – Setup → Measurement Part II On the last Friday we've focused on the update – time settings

and on the FFT compensation settings on this page.

Today we'll take a look on some of the options and on the background – delay finder.

You can find the options at the upper left, right below the refresh – time settings. When you select the entry Delay Finder

Prior to Transfer Measurement then SATlive will open the delay - finder each time you'll enter the transfer – function measurement in the MAT module. This means that the delay – finder will greet you when you start SATlive, when you'll return from a setup window, even when you'll switch back to transfer – measurement from an other measurement, like FFT, impulse – response or RTA. That could be either annoying or a soft remainder to set the delay properly before measuring the transfer – function.

As you might know, the pop-up menu of the averaging setting offers an entry called RMS Averaging Default when you open it during a

transfer – function measurement. Averaging only the RMS values of the trace will result in a more stable amplitude – response graph, without showing any phase information anymore.

In this case the phase – display area of the display will not contain any information related to the measurement. The label RMS will show in the value – setting and at the upper right of the display to indicate the kind of averaging selected.

**SATlive** by Dipl.-Ing.(FH) – [www.satlive.audio](http://www.satlive.audio/) – info@satlive.audio

### Complex Averaging bnu. RMS Averaging Default Σ **RMS** 8 nly Phase Only Averages

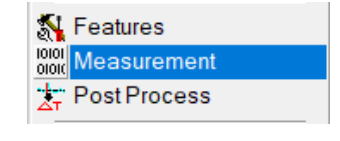

## SATlive<sub>1.7</sub>

### Fridays for Features

Gain greta use of SATlive's features

The option Activate 'Amplitude Only' when Selecting RMS Averaging determines whether the display will switch to full – size amplitude display when you choose RMS averaging from the menu. Otherwise the display will not change. You can use the button Amplitude Only at any time to toggle the display. Double – clicking on the display area will have the same effect. Please note that the Phase Only option is not available while RMS averaging is selected. In SATlive we can use the button *Running/Frozen* at the lower right area **Reset** to stop and re-enable the update of the current measurement. You can **FROZEN** 

use the space – bar to toggle the update state also. When you change the kind of measurement, like switching from the transfer – function to the impulse – response while the measurement is currently frozen, the new measurement will start only if either the Restart Measurement on Selection option is enabled or you toggle the freeze state manually.

During the measurement of the transfer – function an impulse – response measurement will perform in the background. The result of that measurement controls the delay – info at the upper right and the auto – delay settings in the Delay – menu will use it also.

Using the Auto - Delay Mode selection you can change the size of that impulse response or disable it by choosing the entry Auto - Delay Off.

Choosing a slower setting, which means a longer impulse – response, will improve the precision of the calculation and increase the delay – range that the function can handle. The trade – off would be a slower refresh of the delay – value. With a maximum of 25 ms delay the setting Auto – Delay Quick should be used only for the measurement of electronic devices.

With its maximum delay – detection range of 190 ms, the setting Audio – Delay Default will be sufficient for the common applications in the live – audio work.

**SATlive** by Dipl.-Ing.(FH) – [www.satlive.audio](http://www.satlive.audio/) – info@satlive.audio

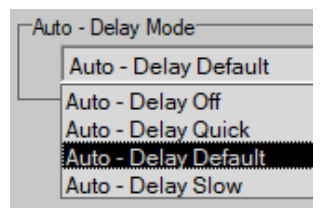

### SATlive<sub>1.7</sub>

### Fridays for Features

Gain greta use of SATlive's features

When the delay is out of the scope of the currently selected range, then you'll face a jumping delay – delay info, showing varying state and polarity information all the time. The setting Auto – Delay Slow will work with delays up to 400 ms.

The background impulse – response is not capable of handling longer delay values. But the delay – finder will cover up to 1 second of delay.

The impulse – response display offers a range of +/- 2.5 seconds for extreme situations.

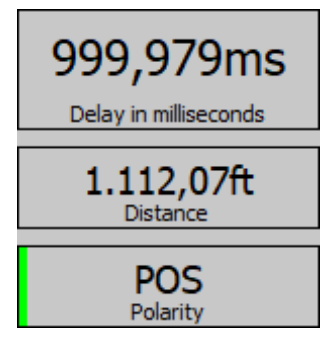